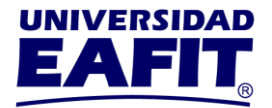

# **ESTUDIANTE DE POSGRADO**

Por favor lea cuidadosamente la siguiente circular para que realice, correctamente, la matrícula para el semestre 2021-1.

El proceso de matrícula consta de tres etapas:

#### **ETAPA 1: REGISTRO DE MATERIAS**

Del 18 de noviembre al 2 de diciembre, se realiza el registro de materias para el semestre 2021-1. Deseamos hacerle algunos comentarios que facilitarán su proceso y le harán tomar conciencia de la importancia que el registro de materias tiene, tanto para usted como para la Universidad.

Tenga en cuenta que para poder realizar el proceso debe estar a paz y salvo con Admisiones y Registro, en lo referente a los documentos solicitados en la inscripción, con la Biblioteca en lo concerniente a libros y multas y con Cartera en lo que tiene que ver con la parte financiera, de lo contrario el sistema no le permitirá registrar materias.

### 1. **¿QUÉ ES EL REGISTRO DE MATERIAS?**

Es un proceso que utiliza la Universidad, con el fin de predecir el número de grupos que de cada materia es necesario ofrecer para el semestre siguiente.

#### 2. **¿QUÉ IMPORTANCIA TIENE?**

Con los resultados obtenidos en el registro de materias, la Universidad programa el semestre académico para tratar de evitar las improvisaciones de última hora que redundan en perjuicio de todos. La Universidad se compromete a reservarle cupo únicamente en las asignaturas que registró, no en otras.

> **Universidad EAFIT-Campus principal** Carrera 49 7 Sur 50, avenida Las Vegas Medellín-Colombia Teléfonos: (57) (4) 2619500-4489500 Apartado Aéreo: 3300 | Fax: 3120649 Nit: 890.901.389-5

**EAFIT Llanogrande** Teléfonos: (57) (4) 2619500 exts.9562-9188 **EAFIT Bogotá** Teléfonos: (57) (1) 6114523-6114618 **EAFIT Pereira** Teléfono: (57) (6) 3170510

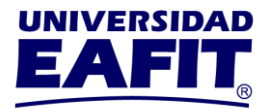

## 3. **¿CÓMO DEBE PROCEDER?**

- a. A través de Ulises[, www.eafit.edu.co/ulises,](http://www.eafit.edu.co/ulises) opción Consultas, genere el plan académico que lo rige.
- b. Realice el registro de materias. Ingrese a Ulises, [www.eafit.edu.co/ulises](http://www.eafit.edu.co/ulises) , seleccione Matrículas y luego Registrar materias. Si tiene algún problema para ingresar, acceda a las taquillas virtuales de Admisiones y Registro a través de la plataforma Microsoft Teams para que reciba la asesoría que necesita o escriba a [admisiones.registro@eafit.edu.co](mailto:admisiones.registro@eafit.edu.co) indicando el problema que se le presenta y enviando, además, su nombre completo y código de estudiante; si requiere asesoría académica, por favor contacte al coordinador de su programa.
- c. Consulte el video-tutorial sobre el registro de materias a través de la siguiente dirección: [http://www.eafit.edu.co/admisiones/tramites-y](http://www.eafit.edu.co/admisiones/tramites-y-servicios/Paginas/como-registrar-materias.aspx)[servicios/Paginas/como-registrar-materias.aspx.](http://www.eafit.edu.co/admisiones/tramites-y-servicios/Paginas/como-registrar-materias.aspx)

#### **MUY IMPORTANTE**

Registre únicamente las materias que va a cursar en el semestre 2021-1. Durante la selección de horario, antes de pulsar el botón **Confirmar Selección Horario**, puede retirar las materias que tenga registradas y no vaya a cursar.

### **ETAPA 2: SELECCIÓN DE HORARIO**

Después de realizado el registro de materias viene la selección de horario, proceso que debe llevar a cabo entre el 10 y el 16 de diciembre.

### 1. **¿QUÉ ES LA SELECCIÓN DE HORARIO?**

Es el proceso a través del cual, usted selecciona los grupos en los cuales va a cursar las materias que tiene registradas y el sistema le genera, cuando confirme la selección de horario, la liquidación de su matrícula.

> **Universidad EAFIT-Campus principal** Carrera 49 7 Sur 50, avenida Las Vegas Medellín-Colombia Teléfonos: (57) (4) 2619500-4489500 Apartado Aéreo: 3300 | Fax: 3120649 Nit: 890.901.389-5

**EAFIT Llanogrande** Teléfonos: (57) (4) 2619500 exts.9562-9188 **EAFIT Bogotá** Teléfonos: (57) (1) 6114523-6114618 **EAFIT Pereira** Teléfono: (57) (6) 3170510

# **Inspira Crea Transforma**

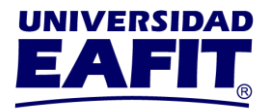

# 2. **¿CÓMO DEBE PROCEDER?**

a. Ingrese a Ulises, [www.eafit.edu.co/ulises,](http://www.eafit.edu.co/ulises) seleccione Matrículas, luego Seleccionar Horario y siga las instrucciones registradas en el software.

Si está matriculado en el semestre 2020-2, seleccione el mismo grupo para las materias que va a cursar en el semestre 2021-1.

Una vez confirme la selección de horario se genera la liquidación de su matrícula. Verifique por Ulises, Consultas, Historia Académica, que tenga las materias para el semestre 2021-1.

b. Consulte el video-tutorial sobre la selección de horario a través de la siguiente dirección: [http://www.eafit.edu.co/admisiones/tramites-y](http://www.eafit.edu.co/admisiones/tramites-y-servicios/Paginas/video-tutorial-como-seleccionar-horario.aspx)[servicios/Paginas/video-tutorial-como-seleccionar-horario.aspx.](http://www.eafit.edu.co/admisiones/tramites-y-servicios/Paginas/video-tutorial-como-seleccionar-horario.aspx)

## **ETAPA 3: PAGO MATRÍCULA**

Ingrese a Ulises, [www.eafit.edu.co/ulises,](http://www.eafit.edu.co/ulises) seleccione Consultas, Liquidaciones e imprima la liquidación de su matrícula en una impresora láser. Pague la matrícula, sin recargo, hasta el 14 de enero y con recargo del 2%, hasta el 21 de enero.

**NOTA: Su matrícula está condicionada a que el balance académico del semestre 2020-2 le permita continuar en el semestre 2021-1, de lo contrario, la Universidad le devolverá el 100% del valor pagado para el semestre 2021-1**

Admisiones y Registro

Noviembre de 2020

**Universidad EAFIT-Campus principal** Carrera 49 7 Sur 50, avenida Las Vegas Medellín-Colombia Teléfonos: (57) (4) 2619500-4489500 Apartado Aéreo: 3300 | Fax: 3120649 Nit: 890.901.389-5

**EAFIT Llanogrande** Teléfonos: (57) (4) 2619500 exts.9562-9188 **EAFIT Bogotá** Teléfonos: (57) (1) 6114523-6114618 **EAFIT Pereira** Teléfono: (57) (6) 3170510